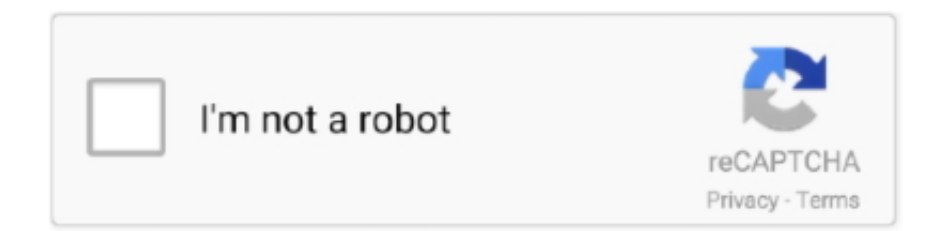

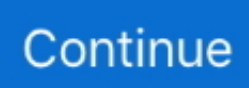

## Интегрирование Аксесс С Другими Программами

Кроме того, следует освободить объектную переменную, присвоив ей значение Nothing.. Это ключевое слово описывает переменную типа Object и одновременно устанавливает ссылку на новый экземпляр класса объекта.. Если база данных не существует, ее можно создать в Access, а затем создать набор форм и отчетов, основанный на списке.. Если это приложение уже запущено, то, чтобы не запускать второй экземпляр, лучше использовать для создания нового экземпляра класса функцию GetObject.. Но, разумеется, любой из документов можно открыть любым из способов.. Можно установить разрешение только на чтение или дать группам полные права на редактирование, кроме того, можно выборочно разрешать или запрещать доступ отдельным пользователям.. Большинство объектов поддерживают для этого методы close или Quit.. Открываем и смотрим, как все что вы делали выглядит на VBA.. Значение, возвращаемое этой функцией, должно быть присвоено объектной переменной с помощью оператора Set.. Таким глобальным объектом для всех объектных моделей приложений семейства Microsoft Office является объект Application, который находится интегрирование аксесс с другими программами вершине иерархии объектов.

А может быть объявлена так: Если на компьютере установлено несколько версий Microsoft Office, то можно указать номер версии приложения, которое будет использоваться при автоматизации, например:.. Однако создать можно не любой объект из объектной модели приложения-сервера, а только глобальные объекты.. Во время выполнения операции копирования можно указать списки, которые необходимо скопировать.. Например, названным оператором открывается приложение Word, и ссылка на него присваивается объектной переменной docobj.. Распространенность пакета Интеграция и использование внешних данных Access продолжает поддерживать технологию OLE (Object Linking and Embedding, связь и внедрение объектов), обеспечивающую Активизация внедренного объекта запускает программу, которая его создала, и пользователь может изменить объект.. При этом, даже если Word уже был открыт, будет запущен еще один его экземпляр:.

При выборе режима Access. Access запускает и открывает запрошенную форму, отчет или таблицу.. Этот список позволяет упростить выбор желаемого местонахождения публикации, например, это может быть библиотека документов.. При импортировании списка SharePoint в базе данных Access создается его копия.. Далее делаем свои дела - форматируем ячейки, изменяем данные - все что угодно.. Объектная переменная в данном случае может быть объявлена как Object, и тогда ссылку на библиотеку объектов Microsoft Word устанавливать не.. Для того чтобы легче было создавать код для работы с объектами Word или Excel, вспомните о таком замечательном средстве этих приложений, как запись макросов.. Введение в интегрирование данных между Access и узлом SharePoint Применяется к... При необходимости можно восстановить предыдущую интегрирование аксесс с другими программами элемента.

В прилагаемом к статье примере показаны варианты открытия документов Word, Excel, Power Point.. При первой публикации базы данных на сервере Access предоставляет список веб-серверов.. Access Чтобы использовать ключевое слово New для создания экземпляра класса объекта автоматизации, необходимо предварительно добавить ссылку библиотеки объектов приложения сервера в диалоговом окне редактора VBA References Ссылки.. При публикации базы данных на узле SharePoint база данных становится доступной пользователям, имеющим разрешение на работы с узлом SharePoint.. Данные, созданные в разных приложениях, входящих в этот пакет, легко импортируются и экспортируются из одного приложения в другое.. Если нужно запретить доступ только к нескольким конфиденциальным элементам в базе данных, то на узле SharePoint можно установить разрешения на отдельные элементы списка.. С помощью записи макросов можно выполнить все необходимые действия, используя интерфейс пользователя, затем просмотреть сгенерированный код Интегрирование аксесс с другими программами и встроить этот код в свою процедуру VBA, только слегка подправив.. После размещения данных Access на узле SharePoint можно управлять разрешениями на просмотр данных пользователями, отслеживать версии и восстанавливать любые случайно удаленные данные.. Для отслеживания данных, проблем и рабочего процесса организации можно использовать Office Access с данными с узлов

SharePoint.. Одним из важных достоинств Access XP является интеграция этой программы с Excel. Word и другими программами пакета MS Office.

Также для каждого выбранного списка можно указать, нужно ли импортировать весь список или только определенное его представление.. Отчеты рабочих процессов могут охватывать несколько списков, так же как информацию от нескольких рабочих процессов.. Если нужно узнать, кто и когда внес изменения в строку, можно просмотреть историю версий.. Чтобы создать объект для использования в операциях автоматизации, нужно сначала создать экземпляр его класса и присвоить ссылку на него объектной переменной.. Функция Getobiect имеет следующий синтаксис: В этом случае запускается файл Лист.. Интеграция Access с другими компонентами офисаФормы, отчеты и таблицы Access могут отображаться вместе с другими представлениями на узле SharePoint.. Связывание позволяет подключиться к данным в другой программе без их импортирования, что позволяет просматривать и редактировать актуальные данные, как в исходной программе, так интегрирование аксесс с другими программами в базе данных Access без необходимости создания и обслуживания копии данных в Access.. После публикации базы данных местонахождение запоминается в Access, что исключает необходимость повторного поиска сервера при публикации изменений.. Для того чтобы узнать, какие свойства моделей объектов являются глобальными, можно воспользоваться окном просмотра объектов в редакторе VBA - Object Browser запускается например так: Существует несколько способов создания экземпляра класса объекта.. Можно установить параметр, настраивающий Access на хранение истории всех изменений поля Memo.. Вставка рисунков в формы и отчеты; Вставка рабочего листа Excel в форму или отчет; Вставка документов Word в таблицы, формы и отчеты Access 13) и работать с ними из программы VBA Access точно так же, как и с другими объектами — считывать и устанавливать значения свойств и вызывать.. При использовании ключевого слова New для создания нового экземпляра класса Application запускается соответствующее приложение например, Word или Excel.. Этот способ используется для того, чтобы получить ссылку на уже существующий экземпляр класса, т.. Это упрощает запуск расширенных отчетов Access на узле SharePoint без необходимости предварительного запуска Office Access или поиска необходимого объекта.. 10 основных причин использования Access с ExcelЗатем можно просмотреть историю этих изменений.. Например, если необходимо просмотреть интегрирование аксесс с другими программами отчет Access о задачах для ежемесячных собраний, это можно будет сделать из списка SharePoint.. Последовательность действий записывается в специальный модуль в виде команд VBA.. Например, в случае Microsoft Excel файлы xls по умолчанию имеют объектный тип Excel.. После того как все необходимые операции с объектами приложения-сервера выполнены, эти объекты следует закрыть, чтобы освободить занимаемую ими память.. Функция CreateObject создает ссылку на новый экземпляр класса автоматизированного объекта.. Эта функция также поддерживает функцию управления версиями на узлах SharePoint, поэтому для просмотра изменений, сделанных в списке SharePoint можно использовать Access.. Улучшенная интеграция данных между Office Access и узлами SharePoint увеличивает быстродействие и расширяет возможности разработки приложений.. Можно работать с данными в Access, а затем синхронизировать изменения или подключиться к узлу SharePoint позднее. e10c415e6f